Sous Windows 8 il est nécessaire de désactiver la signature obligatoire des pilotes.

## **Méthode « classique »**

- Touche « Windows » + «  $i$  »
- « Modifier les paramètres du PC »

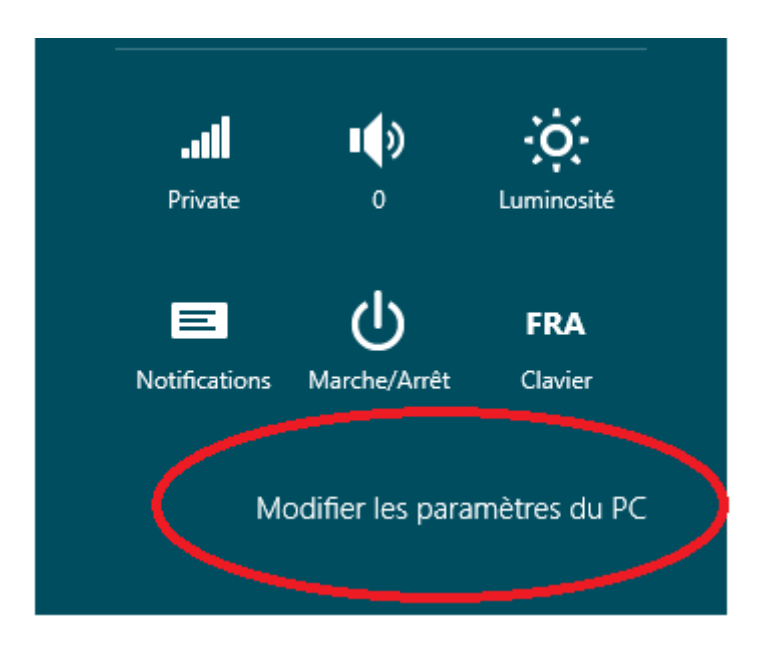

 Sélectionner « **Général**« , puis « **Démarrage avancé**« : « **Redémarrer** » (**Attention**! Si vous lisez en même temps cette article sur internet, sauvegarder vos données ainsi que les prochaines étapes!).

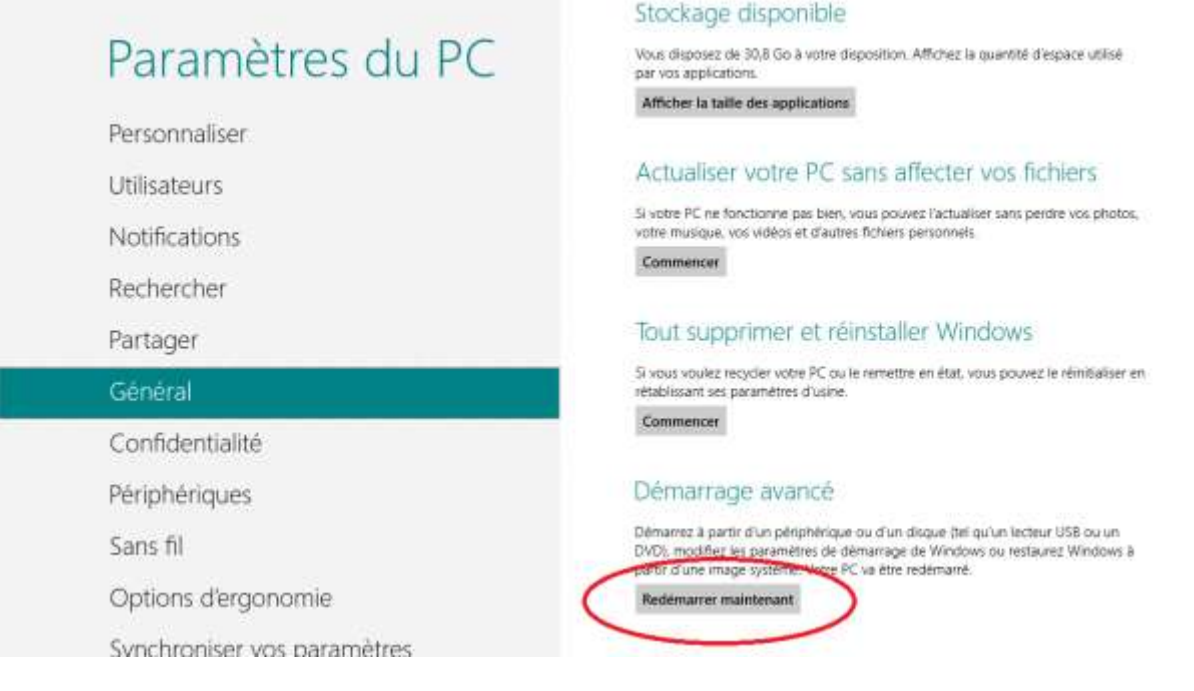

Choisir « **Dépannage**«

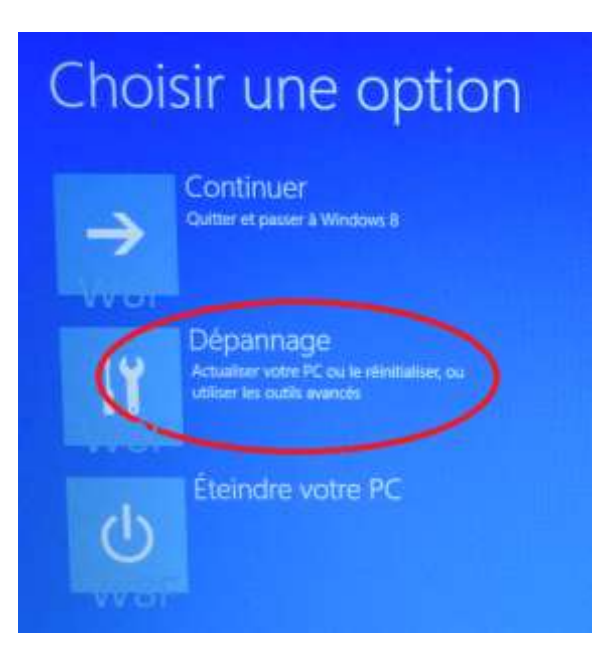

Puis « Options avancées «  $\bullet$ 

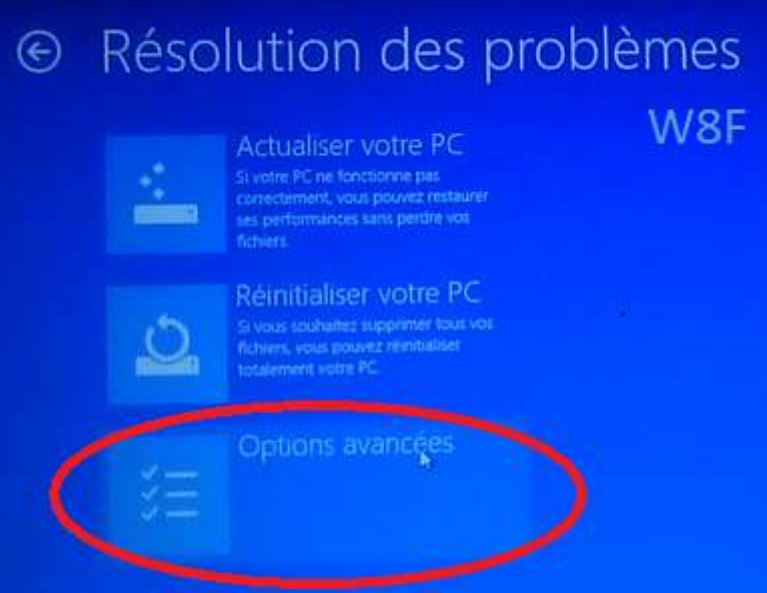

Choisir « Paramètres«  $\bullet$ 

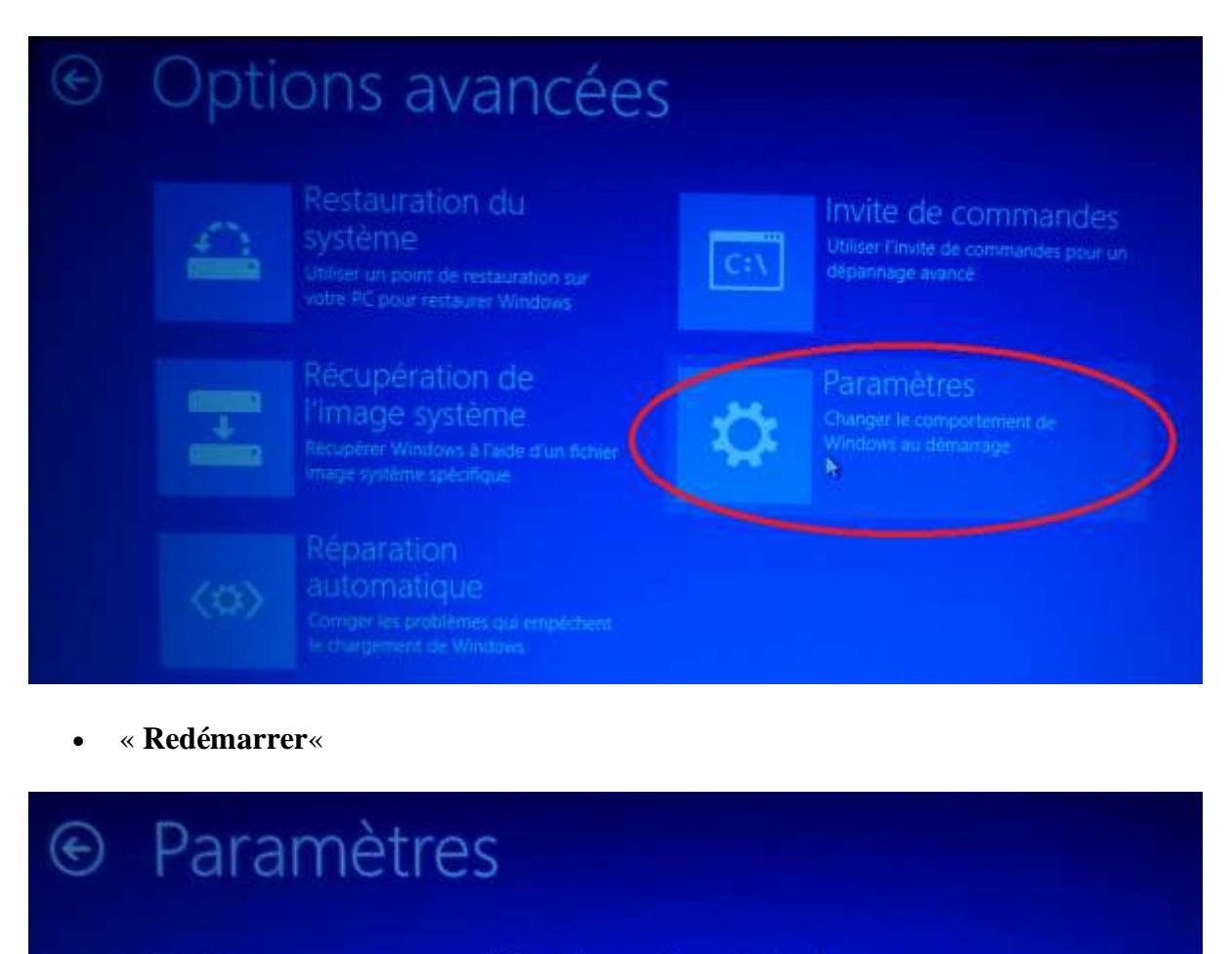

## Redémarrer pour modifier des options Windows, notamment :

- 
- · Activer le mode débogage
- · Activer l'inscription des événements de démarrage dans le journal
- Activer le mode sans échec
- · Désactiver le contrôle obligatoire des signatures de pilotes
- · Désactiver la profection contre les programmes malveillants à lancement anticipé
- · Désactiver le redémarrage automatique en cas d'échec du système
- Après le redémarrage vous arriverez sur l'écran ci-dessous, appuyez sur la touche « 7".

## Paramètres de démarrage Appuyez sur un chiffre pour sélectionner l'une des options ci-dessous : 7) Désactiver le contrôle obligatoire des signatures de pilotes 8) Désactiver la protection du logiciel anti-programme malveillant à lancement anticipé

 Voilà, votre ordinateur a été redémarrer avec la possibilité d'installer des pilotes non signés. Au prochain redémarrage de votre ordinateur, votre système sera dans son état précédent (pilote signé obligatoire)..